# **instructions des Gabarits**

### Papier Calque

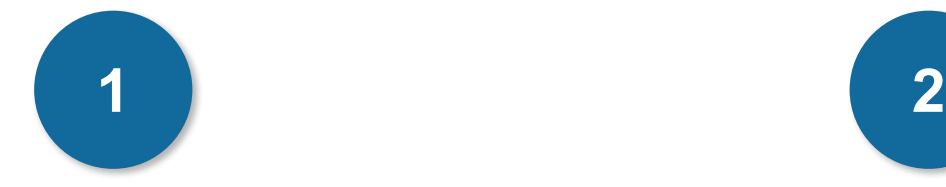

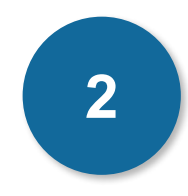

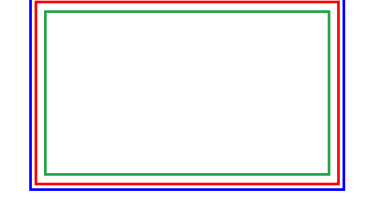

#### **Cadre bleu : Zone de fonds perdus**

Tous les élements devant partir de la coupe doivent s'inscrire dans cette zone.

### **Cadre rouge : Format fini**

Ce cadre définit les dimensions de votre carte après coupe au massicot.

#### **Cadre vert : Zone tranquille**

Ce cadre définit les marges intérieures de sécurité ; tous les éléments qui ne doivent pas être coupés lors du passage au massicot doivent s'inscrire dans cette zone. Malgré la précision du massicot, la coupe peut être légèrement décalée, ces 3mm servent de marge de sécurité.

## **CRéation Démarche**

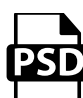

### **Photoshop**

- Travaillez sur le calque Quadri

- Utilisez les repères visuels des cadres

- Une fois votre maquette finalisée : Masquez ou supprimez les calques de repères pour qu'ils n'apparaissent pas sur le fichier final (il ne doit y avoir que les traits de coupe, et votre visuel).

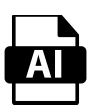

### **Illustrator**

Les cadres dans le fichier Illustrator indiquent les différentes zones à respecter lors de la création de vos fichiers destinés à l'impression. Ils sont verrouillés et non imprimables.

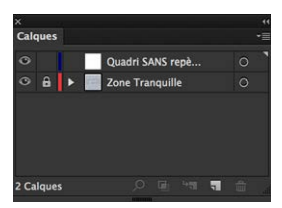

Ne pas les déverrouiller pour les utiliser (à l'enregistrement en EPS ou PDF, ils n'apparaîtront pas : si vous les réactivez, GRAPHIPLUS ne saurait être tenu pour responsable).

# **instructions des Gabarits**

### Papier Calque

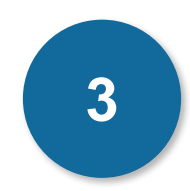

### **EXPLICATION**

Les éléments non imprimés de vos fichiers laissent apparaître la transparence du support papier

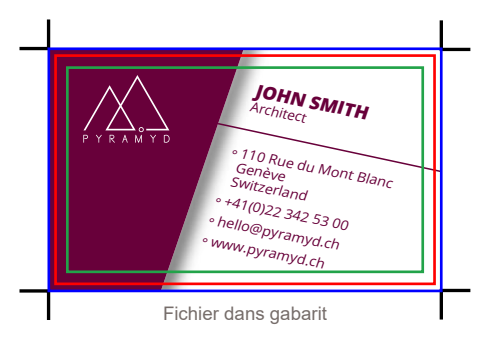

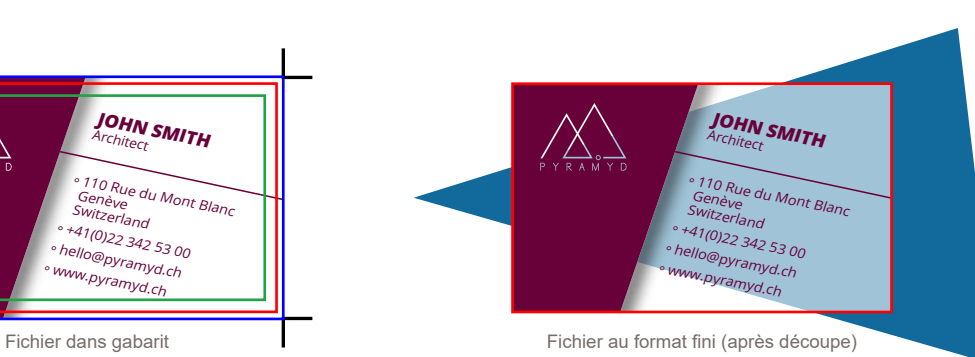